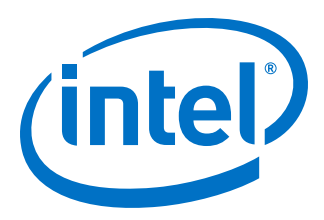

# **Intel® Omni-Path Fabric Firmware Tools**

**Release Notes for 10.9.0.1**

*Rev. 1.0*

*January 2019*

Doc. No.: K38342, Rev.: 1.0

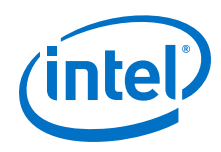

You may not use or facilitate the use of this document in connection with any infringement or other legal analysis concerning Intel products described<br>herein. You agree to grant Intel a non-exclusive, royalty-free license herein.

No license (express or implied, by estoppel or otherwise) to any intellectual property rights is granted by this document.

All information provided here is subject to change without notice. Contact your Intel representative to obtain the latest Intel product specifications and roadmaps.

The products described may contain design defects or errors known as errata which may cause the product to deviate from published specifications. Current characterized errata are available on request.

Intel technologies' features and benefits depend on system configuration and may require enabled hardware, software or service activation. Performance varies depending on system configuration. No computer system can be absolutely secure. Check with your system manufacturer or retailer or learn more at [intel.com.](http://intel.com)

Intel, the Intel logo, Intel Xeon Phi, and Xeon are trademarks of Intel Corporation in the U.S. and/or other countries.

\*Other names and brands may be claimed as the property of others.

Copyright © 2019, Intel Corporation. All rights reserved.

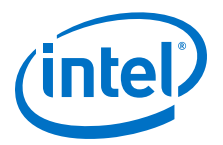

## **Contents**

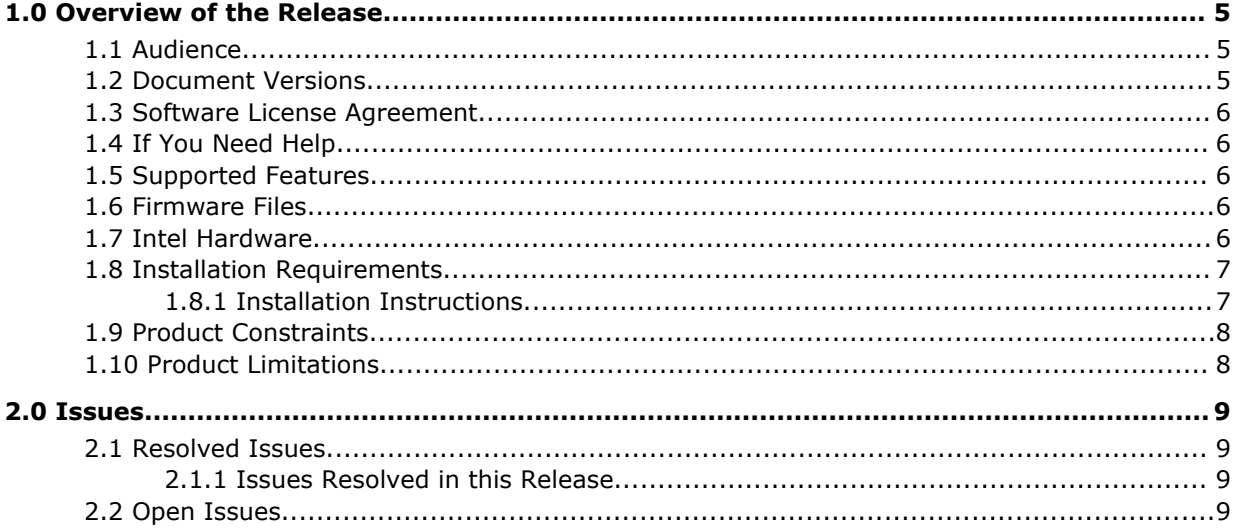

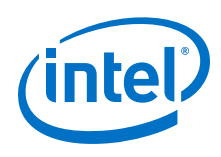

## **Tables**

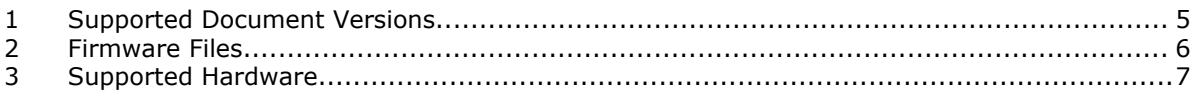

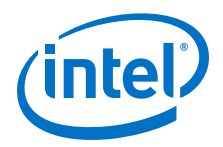

## <span id="page-4-0"></span>**1.0 Overview of the Release**

This document provides a brief overview of the changes introduced into the Intel® Omni-Path Firmware Tools (FW Tools) by this release. Intel® Omni-Path FW Tools is used for the hardware listed in [Table 3](#page-6-0) on page 7.

The information contained in this document is intended as supplemental information only; it should be used in conjunction with the documentation provided for each component.

These Release Notes list the features supported in this release, open issues, and issues that were resolved during release development.

#### **Audience 1.1**

The information provided in this document is intended for installers, software support engineers, service personnel, and system administrators.

#### **Document Versions 1.2**

The following table lists the end user document versions supported by this release.

### **Table 1. Supported Document Versions**

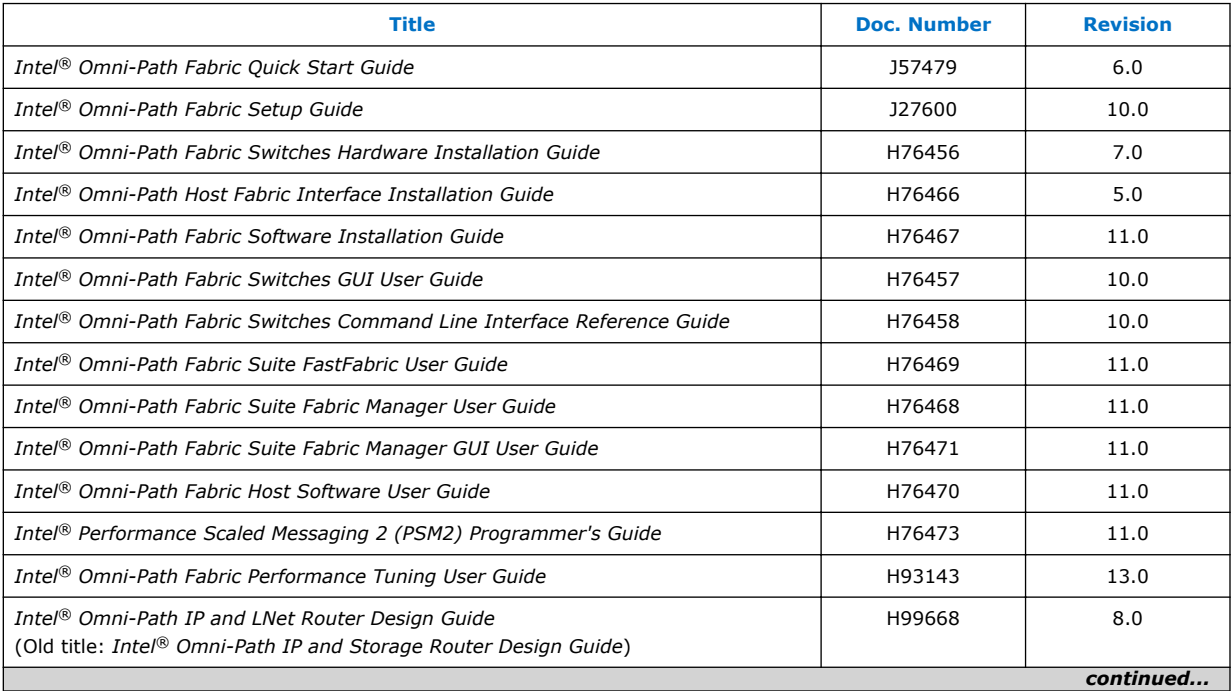

<span id="page-5-0"></span>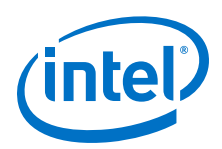

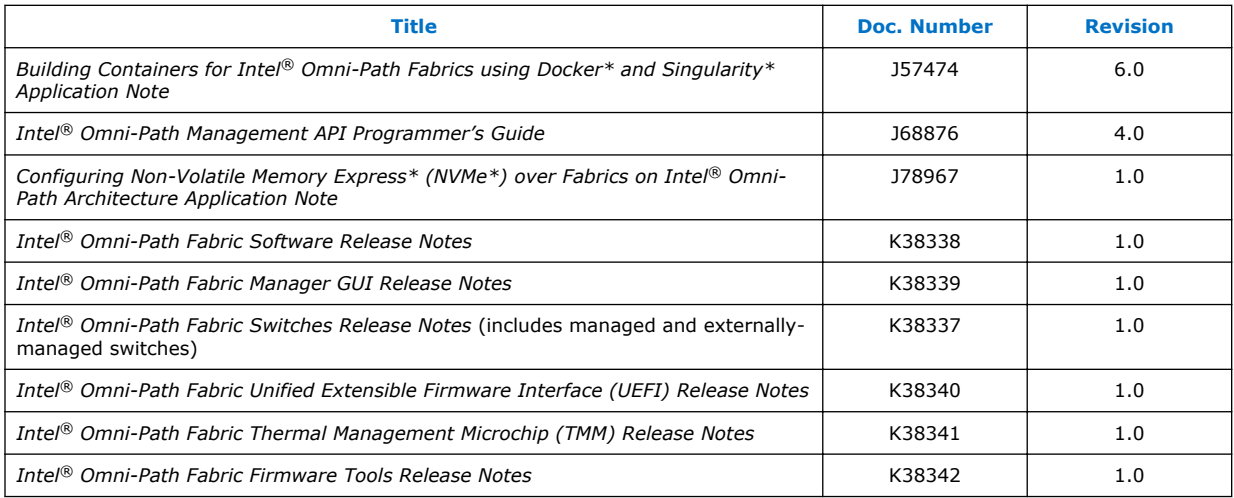

#### **Software License Agreement 1.3**

This software is provided under license agreements and may contain third-party software under separate third-party licensing. Please refer to the license files provided with the software for specific details.

#### **If You Need Help 1.4**

Technical support for Intel® Omni-Path products is available 24 hours a day, 365 days a year. Please contact Intel Customer Support or visit [http://www.intel.com/](http://www.intel.com/omnipath/support) [omnipath/support](http://www.intel.com/omnipath/support) for additional detail.

#### **Supported Features 1.5**

- The list of supported hardware is in [Table 3](#page-6-0) on page 7
- Contains tools to manage and update UEFI and TMM firmware
- New packaging: the Firmware Tools file is now delivered in a single RPM that is compatible with all supported operating systems

#### **Firmware Files 1.6**

This release contains the firmware files listed in the table below.

### **Table 2. Firmware Files**

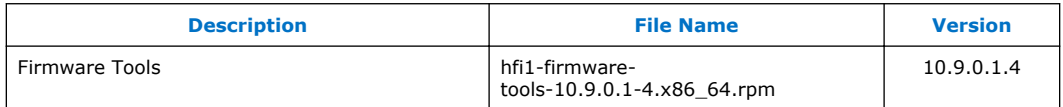

#### **Intel Hardware 1.7**

The following table lists the Intel hardware supported in this release. The table does not include OEM-specific hardware, such as custom adapters and switches.

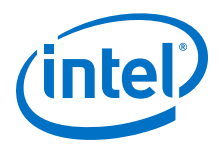

<span id="page-6-0"></span>*Note:* The Intel® PSM2 implementation has a limit of four (4) HFIs.

### **Table 3. Supported Hardware**

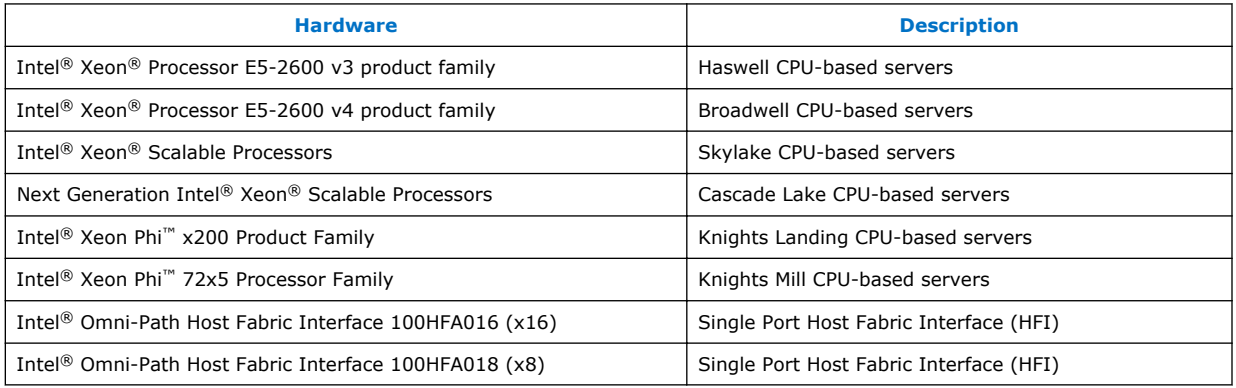

#### **Installation Requirements 1.8**

#### **Installation Instructions 1.8.1**

For installation details, refer to the *Intel® Omni-Path Fabric Software Installation Guide*.

#### **Download the Firmware 1.8.1.1**

Download the firmware rpms from an Intel web page or other Intel secured location using the following procedures.

1. Using a web browser, go to [https://downloadcenter.intel.com/search?](https://downloadcenter.intel.com/search?keyword=Omni-Path) [keyword=Omni-Path.](https://downloadcenter.intel.com/search?keyword=Omni-Path)

*Notes:* You can manually navigate to the software using the following steps:

- a. Using a web browser, type downloadcenter. intel.com in the address field and press **Enter**.
- b. In the "Search downloads" field, type Omni-Path and press **Enter**.
- 2. In the Description list, select the Intel® Omni-Path Host Fabric Interface Platform Firmware file (i.e., UEFI, TMM or FW Tools) for the version you want to install.

*Note:* The latest version of each type of each download type is showing in the list. To show previous versions, select "Show more" at the bottom of the list.

- 3. In the "Available Downloads" list, select the files you need.
- 4. Review the Intel Software License Agreement.
- 5. Click "I accept the terms in the license agreement."
- 6. Save the download to your hard drive.

#### **Installing and Upgrading rpms 1.8.1.2**

This section provides information for installing or upgrading firmware rpms.

• To install the rpms, use  $r$ pm  $-iwh$   $\langle r$ pm name>.

<span id="page-7-0"></span>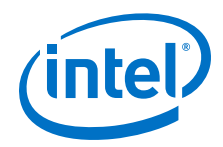

• To upgrade the rpms, use  $rpm -Uvh \leq rpm$  name>.

### **Important Information for Firmware Tools**

When trying to install hfil-firmware-tools.rpm on OPA-IFS prior to V10.7, the installation fails due to an existing version of these firmware tools owned by other rpms.

To resolve this issue, you can safely force the installation of the rpm using the following command:

rpm -ivh --force hfi1-firmware-tools-<version>.rpm

When trying to install a pre-10.7 version of OPA-IFS on systems where the  $\text{hfil}$ firmware-tools.rpm is already installed, the hfi1-diagtools-sw and opabasic-tools will fail to install due to existing versions owned by the hfi1 firmware-tools.

To resolve this issue, you can

- Uninstall the existing hfi1-firmware-tools.rpm prior to the OPA-IFS installation.
- If desired, you can safely force the installation of the rpm using the following command:

rpm -ivh --force hfi1-firmware-tools-<version>.rpm

#### **Product Constraints 1.9**

• None.

#### **Product Limitations 1.10**

This release has the following product limitations:

• None.

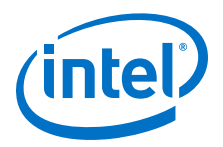

## <span id="page-8-0"></span>**2.0 Issues**

This section lists the resolved and open issues in the Intel® Omni-Path FW Tools.

- **Resolved Issues 2.1**
- **Issues Resolved in this Release 2.1.1**

None.

#### **Open Issues 2.2**

None.